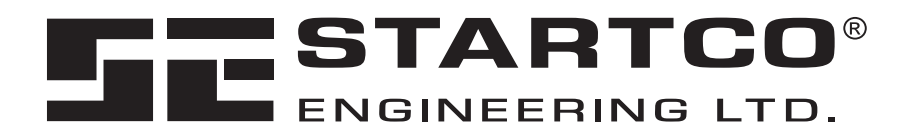

# **FPU-32 DEVICENET INTERFACE**

**September 18, 2007** 

**Preliminary** 

# **QUICK SETUP**

- Use the operator interface to access the *Setup* | *Hardware* | *Network Comms* menu. Set the *Network ID* for the device and set the *Baud Rate* as *DN 125K, DN 250K,* or *DN 500K*. Select the DeviceNet producing assembly from the *DeviceNet Produce* menu and the DeviceNet consuming assembly from the *DeviceNet Consume* menu. Select *DeviceNet* from the *Network Type* menu.
- Configure the scanner's polled connections for the selected assembly sizes. The scanner may issue a configuration warning if an I/O size other than the default is used. Disregard the warning. Use "Edit I/O Parameters" to enable the connection and adjust the byte size to match the assembly size.

Copyright © 2007 Startco Engineering Ltd.

All rights reserved.

Publication: FPU-32 DeviceNet-M Document: S95-P301-00020 Printed in Canada.

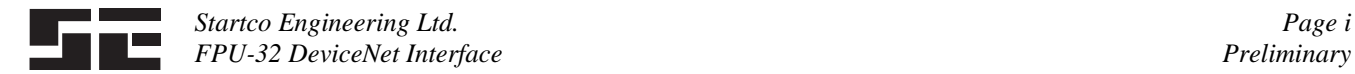

# **TABLE OF CONTENTS**

# **PAGE**

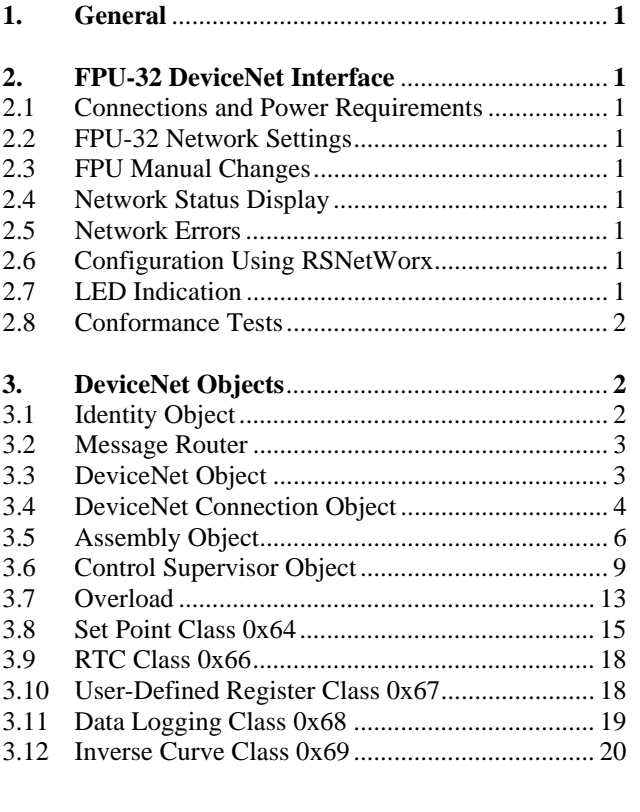

# **DISCLAIMER**

 Specifications are subject to change without notice. Startco Engineering Ltd. is not liable for contingent or consequential damages, or for expenses sustained as a result of incorrect application, incorrect adjustment, or a malfunction.

# **LIST OF TABLES**

*PAGE* 

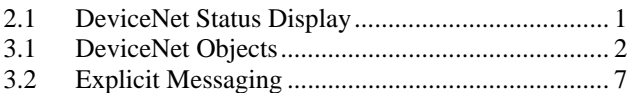

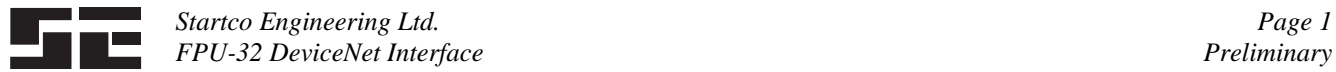

# **1. GENERAL**

 This document describes the DeviceNet features supported by the FPU-32. The FPU-32 supports Explicit and Polled I/O. It does not support the Unconnected Message Manager (UCMM).

 The FPU-32 is an isolated node and requires both control power for its operation and DeviceNet power for network operation.

# **2. FPU-32 DEVICENET INTERFACE**

#### **2.1 CONNECTIONS AND POWER REQUIREMENTS**

 Connection to the FPU-32 is made through the 5-pin, open style, terminal block, plug-in connector as defined by the DeviceNet standard:

Terminal 1: V-

 Terminal 2: CAN-L Terminal 3: DRAIN Terminal 4: CAN-H Terminal 5: V+

The interface requires 30 mA from the 24 Vdc DeviceNet supply.

# **2.2 FPU-32 NETWORK SETTINGS**

 The DeviceNet MAC ID and baud rate is set using the FPU-32 menu setting. Default settings are MAC ID equal to 63 and baud rate of 125 kb. Settings are located in the *Setup Hardware Network Comms* menu. MAC ID and baud rate can also be set using the DeviceNet object.

**NOTE:** Changing network settings using the menus or SE-Comm-RIS will restart the DeviceNet driver.

#### **2.3 FPU-32 MANUAL CHANGES**

 Appendix D, Register 379/380: Network ID range is 0 to 63. Values greater than 63 will be forced to 63.

#### **2.4 NETWORK STATUS DISPLAY**

 The DeviceNet communication status can be viewed using the *Metering Network Status* menu.

 This menu indicates "ACTIVITY" or "NO CNXNS". The last communication status is also displayed. The FPU-32 can be programmed to trip if there is no network activity.

#### **2.5 NETWORK ERRORS**

 The FPU-32 can be configured to trip or alarm on a loss of connection by using the *Setup* | *Hardware* | *Network Comms* menu, or by using attribute 0x64 of the DeviceNet object.

 The *Net Trip/Alarm* set point selects the action to be taken when the module has no connections. The latest communication status is displayed in the *Metering Network Status* menu. Communication status displays are listed in Table 2.1.

TABLE 2.1 DEVICENET STATUS DISPLAY

| <b>DISPLAY</b>     | DESCRIPTION                             |
|--------------------|-----------------------------------------|
| <b>Rx OVR</b>      | Receive Q Overrun <sup>(1)</sup>        |
| T <sub>x</sub> OVR | Transmit Q Overrun <sup>(1)</sup>       |
| <b>CAN OVR</b>     | CAN Overrun <sup>(1)</sup>              |
| Dup MAC            | Duplicate $\overline{\text{MAC}}^{(2)}$ |
| <b>Bus Sense</b>   | DeviceNet Power Off <sup>(3)</sup>      |
| <b>MAC</b> Set     | MAC Was Set <sup>(1)</sup>              |
| ID $Rst0$          | ID Reset $0^{(1)}$                      |
| ID Rst 1           | ID Reset $1^{(4)}$                      |
| <b>Bus Off</b>     | Error on the Bus <sup>(2)</sup>         |
| Expl T/O           | <b>Explicit Timeout</b>                 |
| IO $T/O$           | I/O Timeout $(5)$                       |
| <b>IO</b> Delete   | <b>I/O Connection Deleted</b>           |
| Drv Error          | Driver Error <sup>(1)</sup>             |

 $(1)$  Driver is restarted.

- Faulted state with NS RED LED ON. Driver will attempt a restart after 120 seconds.
- (3) NS LED off. Driver halted until DeviceNet power is applied.
- $^{(4)}$  FPU-32 is restarted with address 63 and baud rate of 125 kB.

 $<sup>(5)</sup>$  NS flashes RED until a new connection is established.</sup>

# **2.6 CONFIGURATION USING RSNETWORX**

 Use the EDS Wizard to register the eds file. The device will register as a Motor Starter named Startco FPU-32. Select device properties to view Device Parameters. When there is a request to upload from device, select this option. This will load the present configuration from the FPU-32.

 Parameters accessible using RSNetWorx have a DeviceNet parameter number listed in the DeviceNet Objects sections of this manual. The corresponding FPU-32 register number is also shown where applicable.

 FPU-32 firmware revisions may also require a revision change to the eds file. RSNetWorx will indicate an error if the Major Rev number of the eds file does not match the value read from the FPU-32. Select the eds file that matches the FPU-32 revision number.

**NOTE:** A DeviceNet profile does not exist for a feederprotection relay. The Motor Starter device is used.

# **2.7 LED INDICATION**

 Two LED's on the rear panel of the FPU-32 indicate Network Status (NS) and Module Status (MS). The MS LED is ON when the DeviceNet driver is enabled in the FPU-32, and OFF when the driver is disabled. The NS LED is OFF when DeviceNet power is off and also OFF during the Duplicate MAC check, when there are no other nodes on the network. The NS LED flashes green after the Duplicate MAC check is complete and is steady green when a connection is established. The NS LED flashes red when an I/O connection has timed out and is steady red if a Duplicate MAC or Bus Off condition exists.

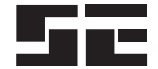

**NOTE:** On loss of an I/O connection, the NS LED remains flashing red until a new connection is established.

### **2.8 CONFORMANCE TESTS**

 Software passes Conformance Test Version A-17 Hardware passes the Physical Layer Test Version B4 The EDS file passes EDS file Test Version 2.17

# **3. DEVICENET OBJECTS** (In Order of Class Number)

The module supports the following objects:

#### TABLE 3.1 DEVICENET OBJECTS

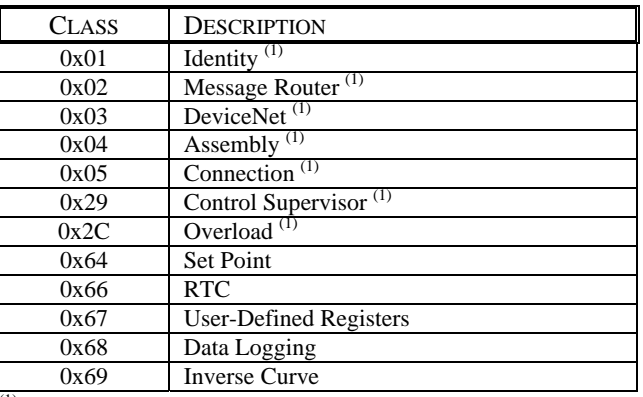

(1) Conformance tested using DeviceNet Protocol Conformance Test Software Version A-17.

# **3.1 IDENTITY OBJECT**

# **Identity Object Class Services**

Get\_Attribute\_Single: Returns contents of specified attribute.

#### **Identity Class 1, Instance 0 Attributes**

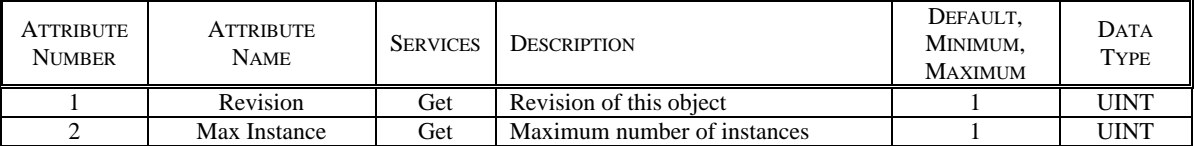

#### **Identity Object Instance Services**

Get Attribute Single: Returns contents of specified attribute. Set\_Attribute\_Single: Modify the specified attribute. Reset: Performs reset services based on the parameter.

No Parameter or Parameter  $= 0$ : The DeviceNet driver is reset with the existing MACID and baud rate.

Parameter  $= 1$ : The MACID is set to 63 and the baud rate is set to 125 kb. The FPU-32 will then perform a reset that emulates cycling control power.

#### **Identity Class 1, Instance 1 Attributes**

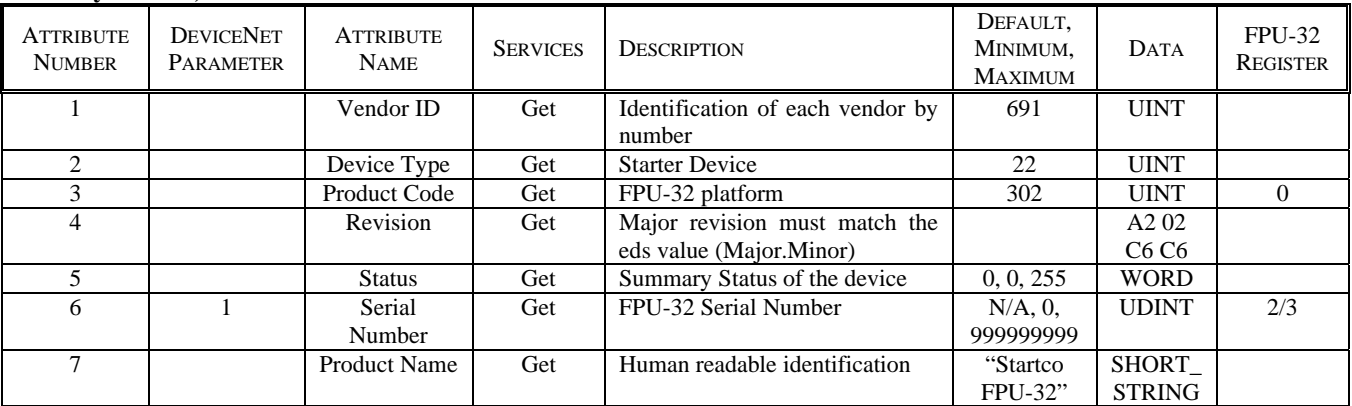

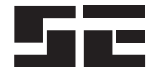

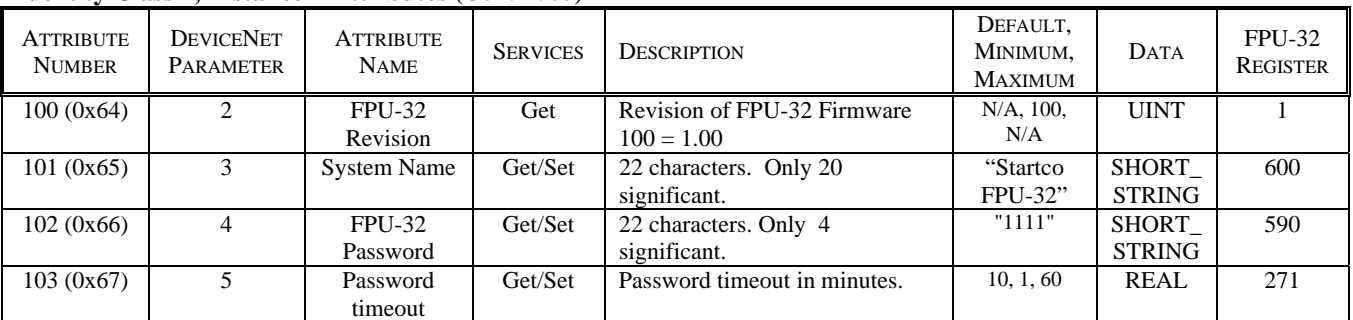

# **Identity Class 1, Instance 1 Attributes** (Continued)

# **3.2 MESSAGE ROUTER**

No attributes supported for this object.

# **3.3 DEVICENET OBJECT**

# **DeviceNet Object Class Services**

Get\_Attribute\_Single: Returns contents of specified attribute.

# **DeviceNet Class 3, Instance 0 Attributes**

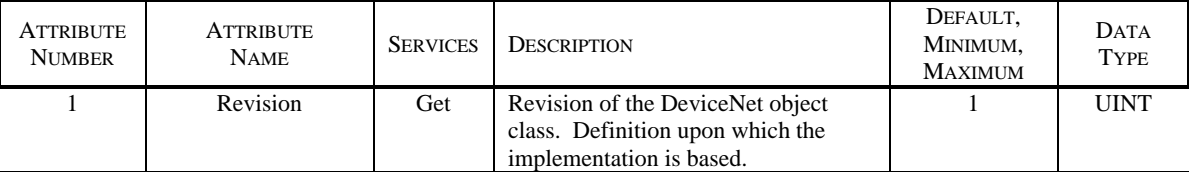

#### **DeviceNet Object Instance Services**

 Get\_Attribute\_Single: Returns contents of specified attribute. Set\_Attribute\_Single: Modify specified attribute. Allocate\_Master/Slave\_Connection\_Set. Release\_Master/Slave\_Connection\_Set.

# **DeviceNet Class 3, Instance 1 Attributes**

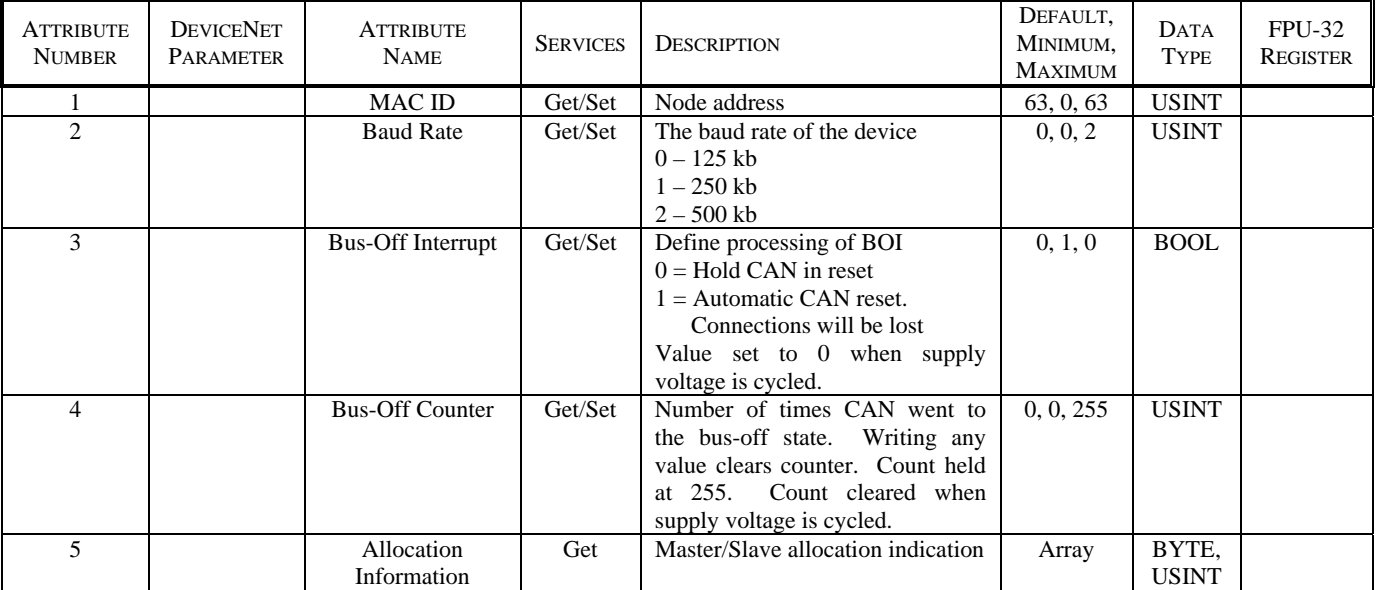

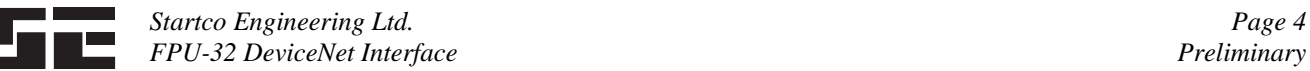

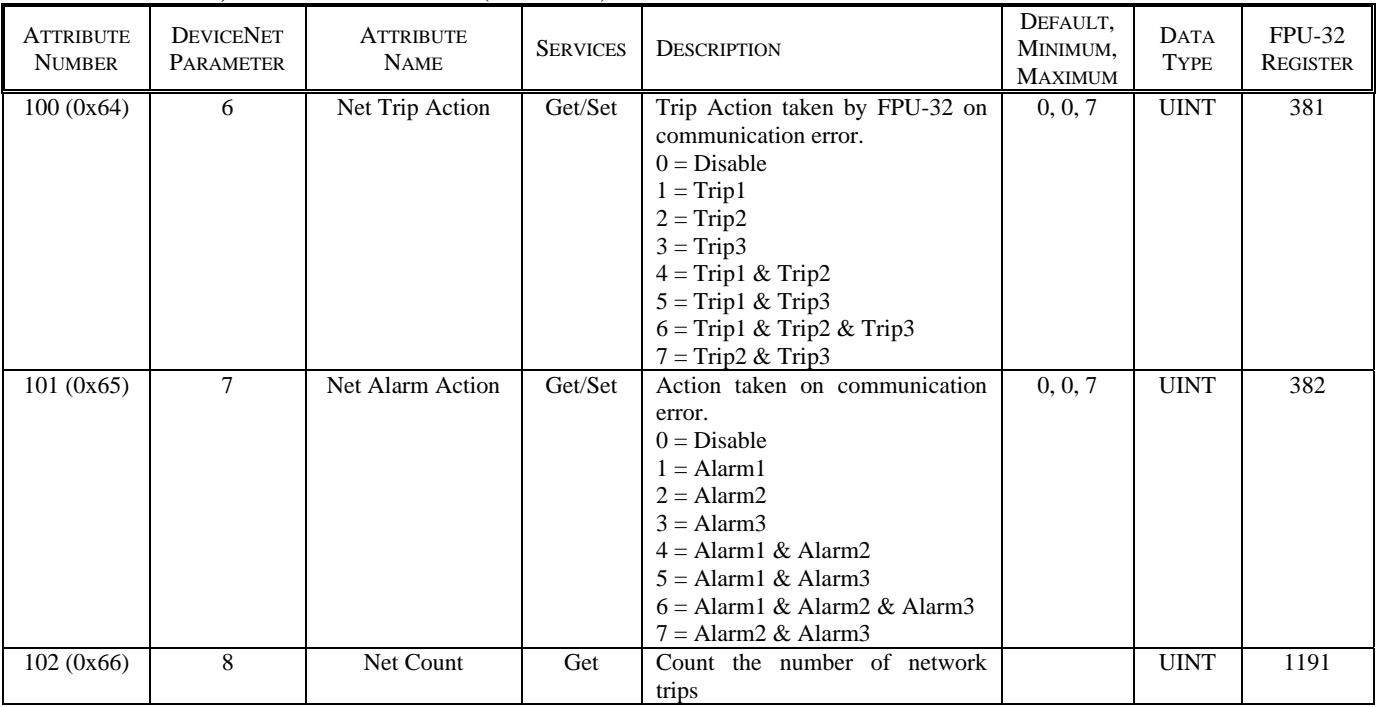

# **DeviceNet Class 3, Instance 1 Attributes** (Continued)

# **3.4 DEVICENET CONNECTION OBJECT**

# **Connection Object Class Services**

 Get\_Attribute\_Single: Returns contents of specified attribute. Set\_Attribute\_Single: Modify specified attribute.

# **DeviceNet Connection Class 5, Instance 0 Attributes**

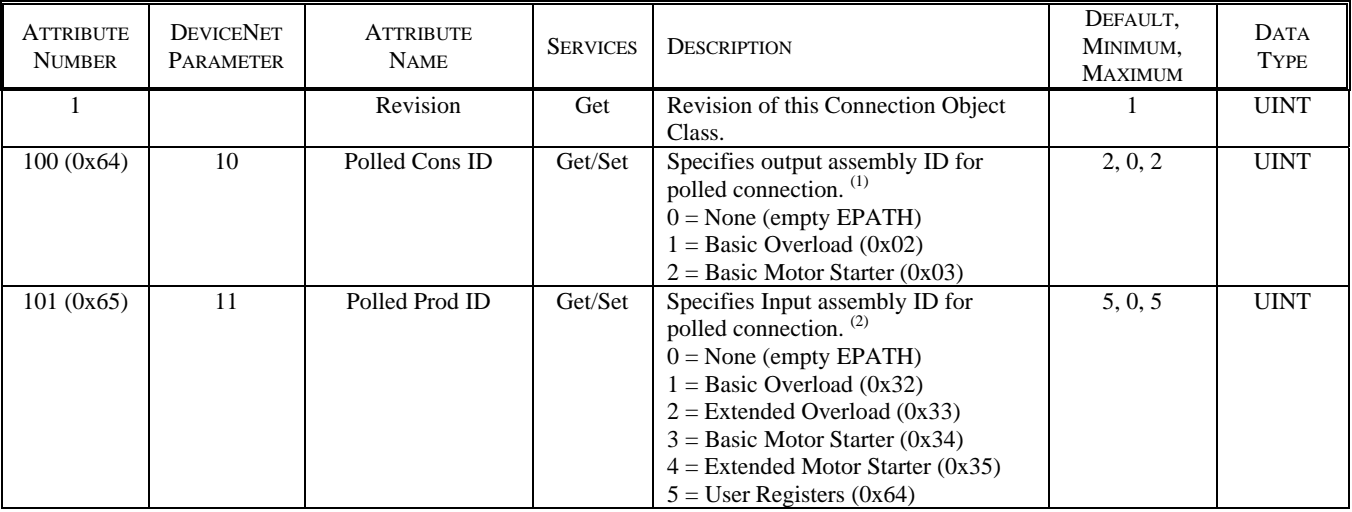

 $<sup>(1)</sup>$  Can also be set using Class 5, Instance 2, Attribute 16 path.</sup>

 $^{(2)}$  Can also be set using Class 5, Instance 2, Attribute 14 path.

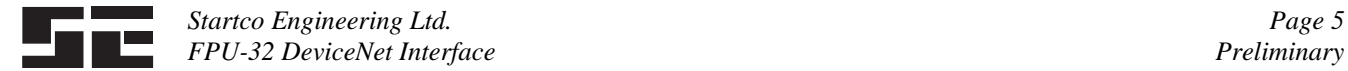

# **Connection Object Instance Services**

 Get\_Attribute\_Single: Returns contents of specified attribute. Set\_Attribute\_Single: Modify specified attribute. Delete: Delete specified connection instance. Reset: Reset the connection instance.

# **DeviceNet Connection Class 5, Explicit Connection Instance 1 Attributes**

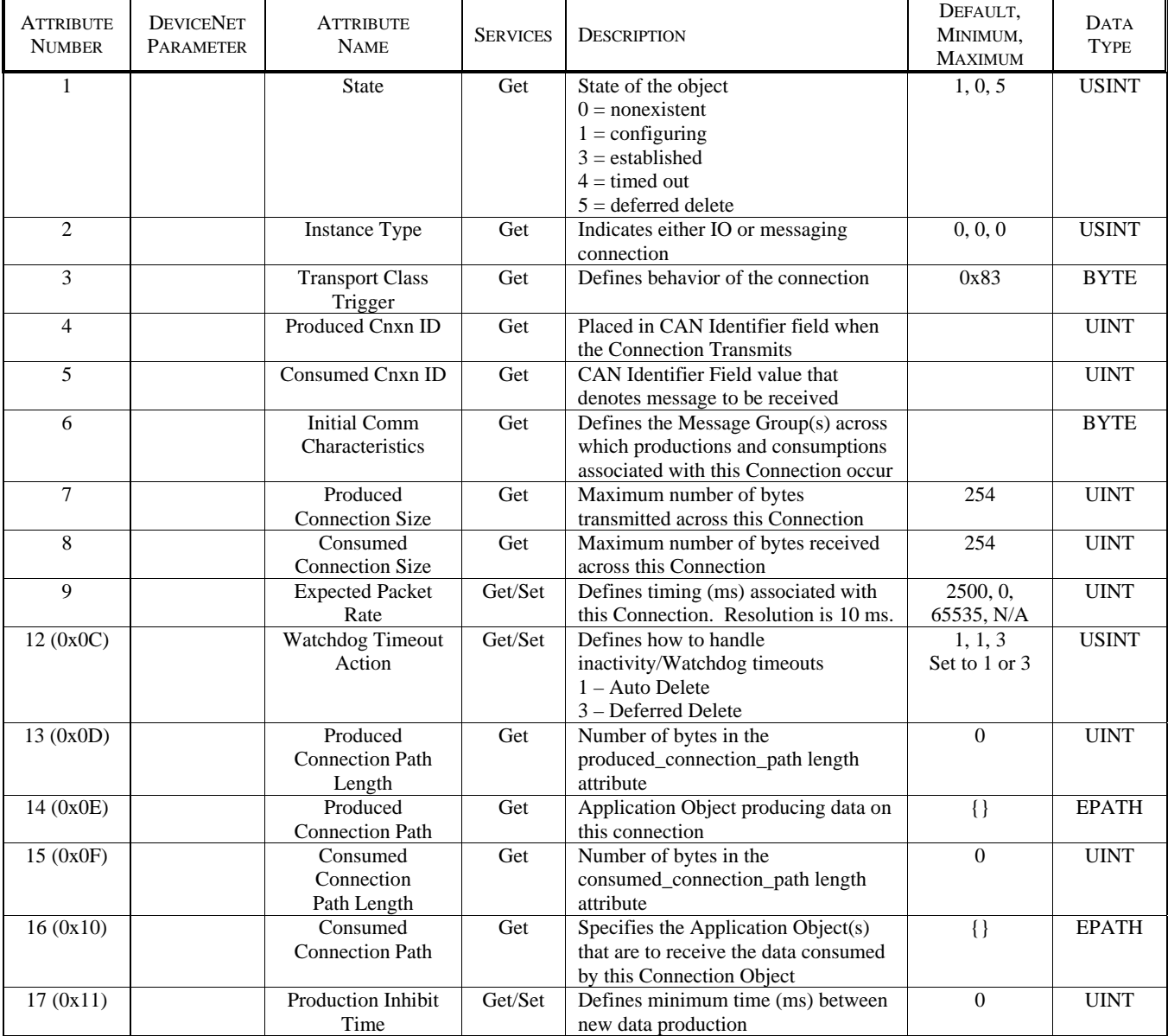

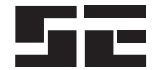

# **DeviceNet Connection Class 5, Polled I/O Connection Instance 2 Attributes**

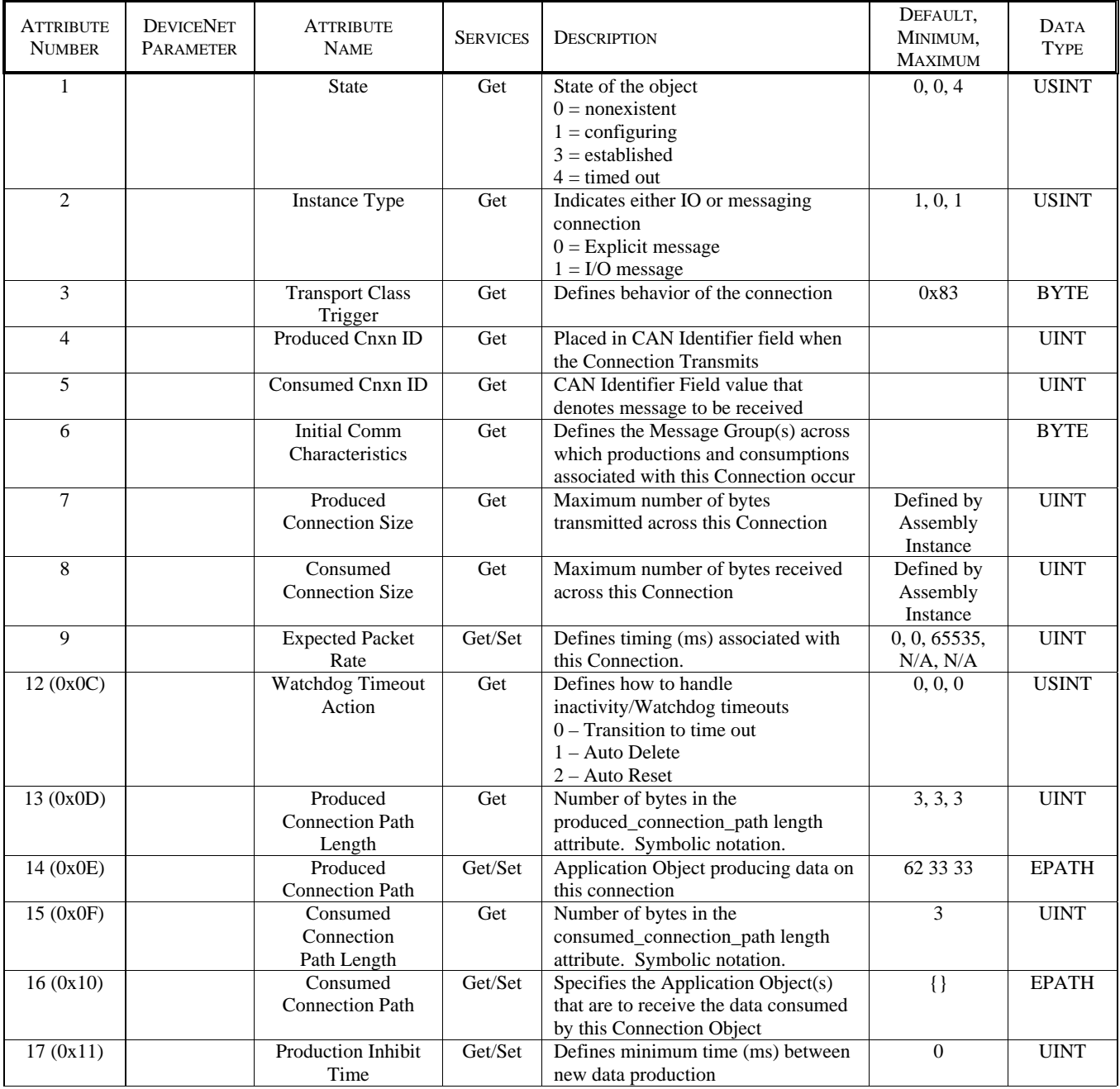

#### **3.5 ASSEMBLY OBJECT**

# **Assembly Object Class Services**

Get\_Attribute\_Single: Returns contents of specified attribute.

# **Assembly Class 4, Instance 0 Attributes**

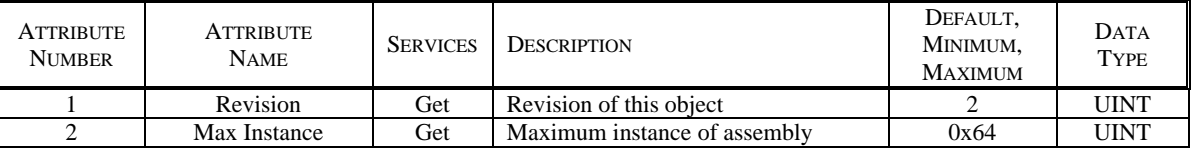

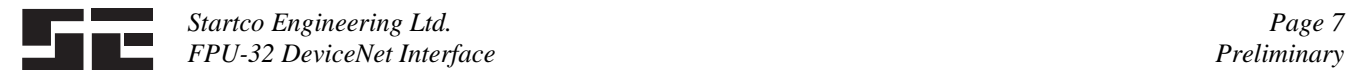

#### **Assembly Object Instance Services**

 Get\_Attribute\_Single: Returns assembly-instance data. Applies to both output and input instances. Set\_Attribute\_Single: Set assembly instance data. Applies to output instances only. Service not supported for input instances.

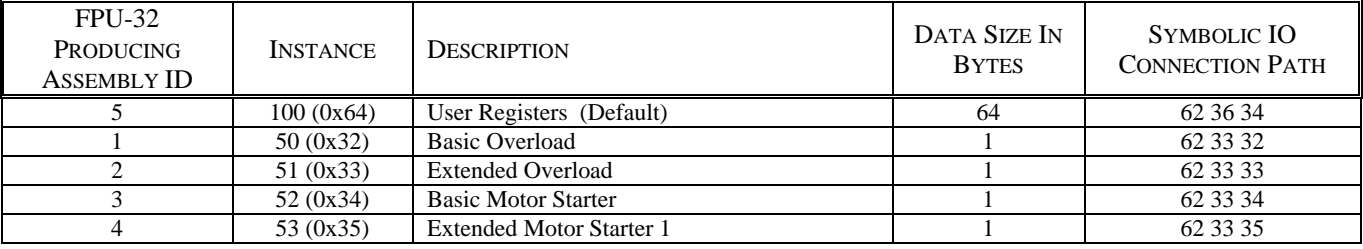

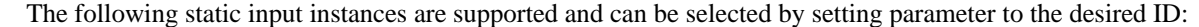

The following static output instance are supported and can be selected by setting parameter to the desired ID:

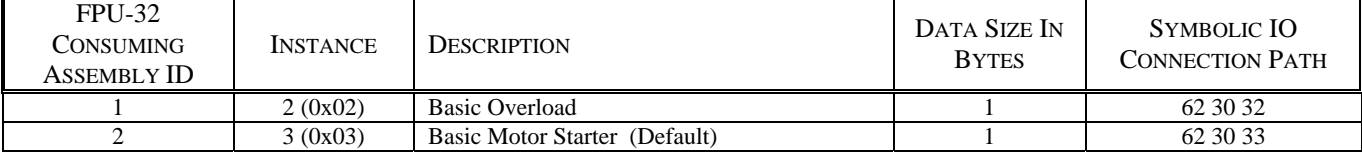

 Assemblies are configured using attributes 0x64 and 0x65 of Class 5, or selected by setting the Produced and Consumed connection path attribute in the Polled I/O connection instance. Setting the path to empty (no data), will disable production or consumption and the corresponding connection size will be zero.

 Assemblies are accessed using Polled I/O or can be read using Explicit Messaging. For explicit messaging, use class, instance, and attribute as indicated in Table 3.2.

TABLE 3.2 EXPLICIT MESSAGING

| <b>INSTANCE</b> | <b>SERVICES</b> | CLASS INSTANCE<br><b>ATTRIBUTE</b> |  |
|-----------------|-----------------|------------------------------------|--|
| 0x02            | Get/Set         | 04 02 03                           |  |
| 0x03            | Get/Set         | 04 03 03                           |  |
| 0x32            | Get             | 04 32 03                           |  |
| 0x33            | Get             | 04 33 03                           |  |
| 0x34            | Get             | 04 34 03                           |  |
| 0x35            | Get             | 04 35 03                           |  |
| 0x64            | Get             | 04 64 03                           |  |

#### **I/O Assembly Instance Attributes**

 The following are the attributes that are supported as part of the Control Supervisor. These can be individually accessed and are also part of the pre-defined DeviceNet assemblies.

#### Faulted

 This bit is "1" when there is a Trip1, Trip2, or Trip3 condition on the FPU-32 or "0" when there are no trips. Trips are reset using Explicit Messaging commands using 29-01-64, 29-01-0C or by using the FaultReset bit of the output assembly.

#### Warning

 This bit is "1" when there is an Alarm1, Alarm2, or Alarm3 and "0" when there are no alarms.

#### Running1

 This bit is "1" when current is detected and "0" when there is no current.

#### Ready

 This bit is "1" when there are no trips and the FPU-32 Remote Alarm set point is enabled.

#### **CtrlFromNet**

 This bit is "1" when one of the FPU-32 output relays is assigned to *Network Run1.* The assigned relay will follow the state of the Run1 bit of the Control Supervisor attribute 3. This bit is also bit 1 of output assembly instance 3.

#### Run1

 When CtrlFromNet is "1", Run1 determines the state of the relay assigned to *Network Run 1*. When Run1 is "0", the relay is de-energized and when Run1 is "1" the relay is energized.

**NOTE:** When the DeviceNet protocol starts or if an internal protocol error occurs, the Run1 bit is cleared.

#### FaultReset

 This bit is used to reset FPU-32 trips. A transition from "0" to "1" will issue a reset to the FPU-32.

 This attribute is also updated when a "Reset Trips" command is issued using 29-01-64. When using

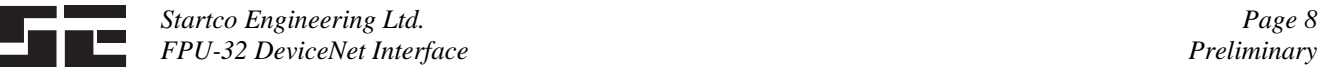

29-01-64 commands, a transition on the command or the FaultReset bit is not required.

#### **Assembly Class (4), Instance (0x64), Attribute (3)**

Produced Connection Path = "62 36 34"

 This assembly is used to access any combination of 32 user-defined registers in the FPU-32. Assembly size is fixed at 64 bytes. User defined registers are programmed in the FPU-32 using the *Setup Hardware Network Comms User Registers* menu, or by explicit messaging to Class 0x64 via the configuration tool. Register values are defined in Appendix D of the FPU-32 manual. Each FPU-32 register in Appendix D defines a 16-bit value. For 32-bit float types (DeviceNet REAL), a register pair needs to be entered. For example, to configure an assembly to read the first four meter values,

# enter register numbers 860, 861, 862, 863, 864, 865, 866, 867 in order. The first 16 bytes of the assembly will contain the meter data and the remaining bytes do not contain any valid data.

 Build assemblies so that REAL types fall on a 32-bit boundry. This simplifies access and type conversions within the PLC's DeviceNet scanner.

**NOTE:** Byte order follows the DeviceNet convention and is not the same as indicated in Appendix D of the FPU-32 manual, however 32-bit values are specified as 2 registers in order as per the above example.

#### **Input Assemblies**

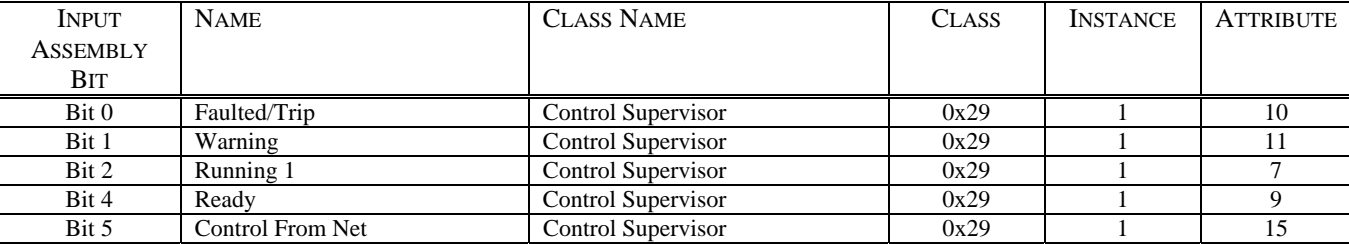

# **Assembly Class 4, Instance 0x32, Attribute 3 – Input – Basic Overload**

Produced Connection Path = "62 33 32"

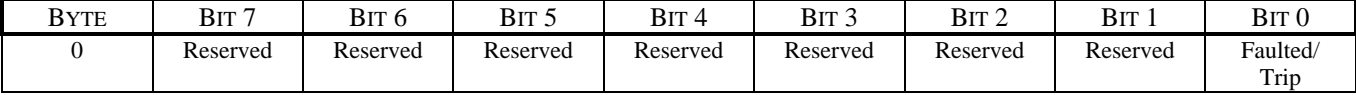

#### **Assembly Class 4, Instance 0x33, Attribute 3 – Input – Extended Overload**

Produced Connection Path = "62 33 33"

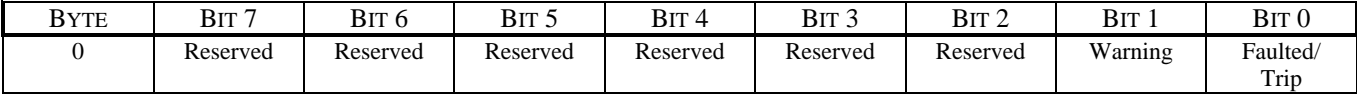

#### **Assembly Class 4, Instance 0x34, Attribute 3 – Input – Basic Starter**

Produced Connection Path = "62 33 34"

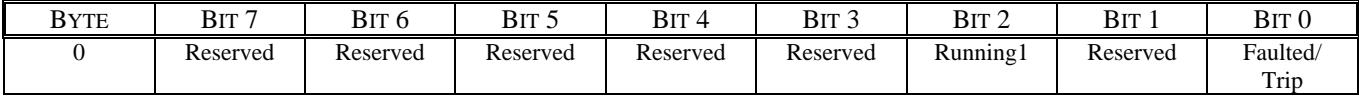

#### **Assembly Class 4, Instance 0x35, Attribute 3 – Input – Extended Motor Starter 1**

Produced Connection Path = "62 33 35"

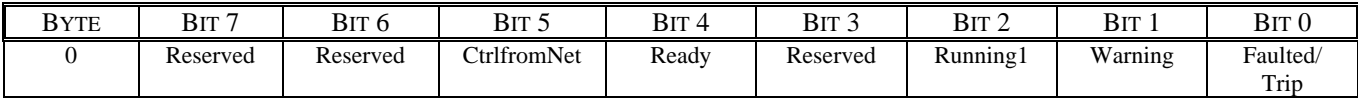

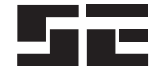

#### **Output Assemblies**

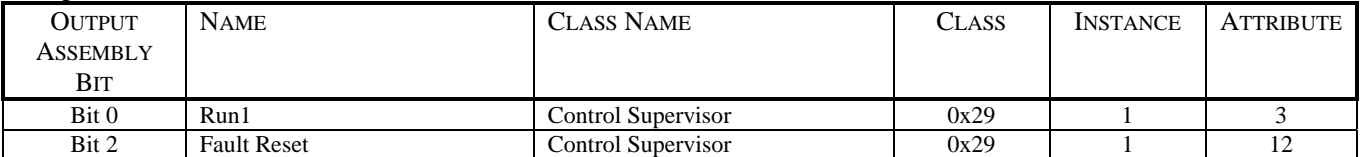

# **Assembly Class 4, Instance 0x02, Attribute 3 – Output – Basic Overload**

Consumed Connection Path = "62 30 32"

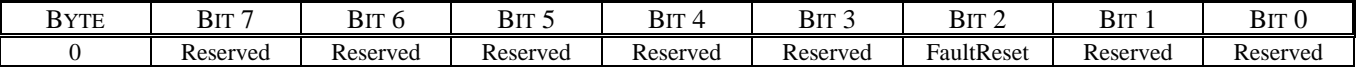

# **Assembly Class 4, Instance 0x03, Attribute 3 – Output – Basic Motor Starter**

Consumed Connection Path = "62 30 33"

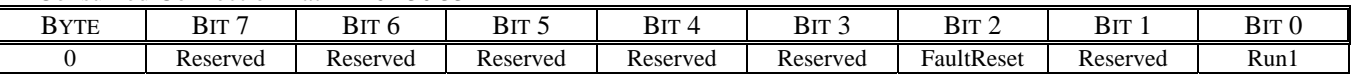

# **3.6 CONTROL SUPERVISOR OBJECT**

# **Control Supervisor Class 0x29, Instance 0 Attributes**

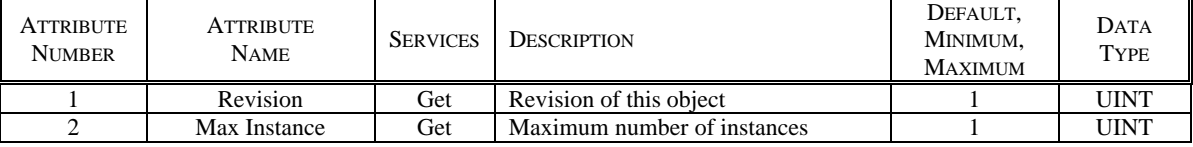

# **Supervisor Object Instance Services**

 Get\_Attribute\_Single: Returns contents of specified attribute. Set\_Attribute\_Single: Modifies specified attribute. Reset: Resets attributes 3, 12, 100

#### **Supervisor Class 0x29, Instance 1 Attributes**

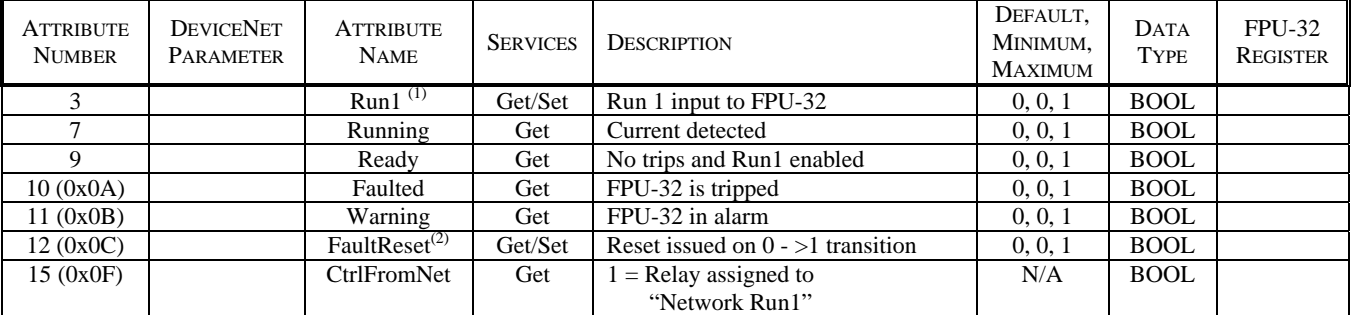

(1) At least one relay must be assigned to "Network Run1".

(2) A transition from 0 to 1 is required.

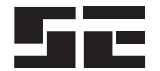

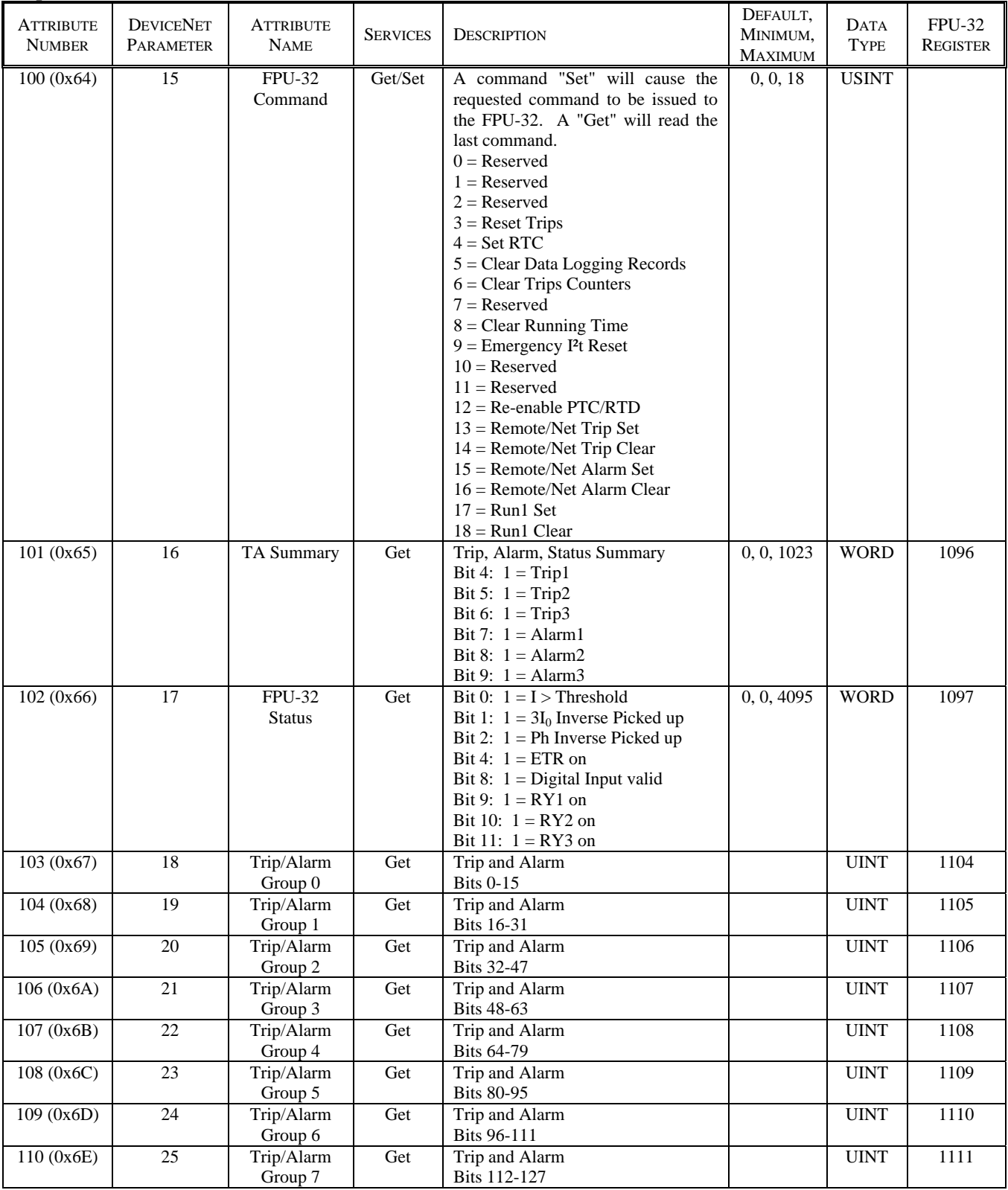

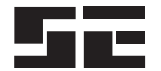

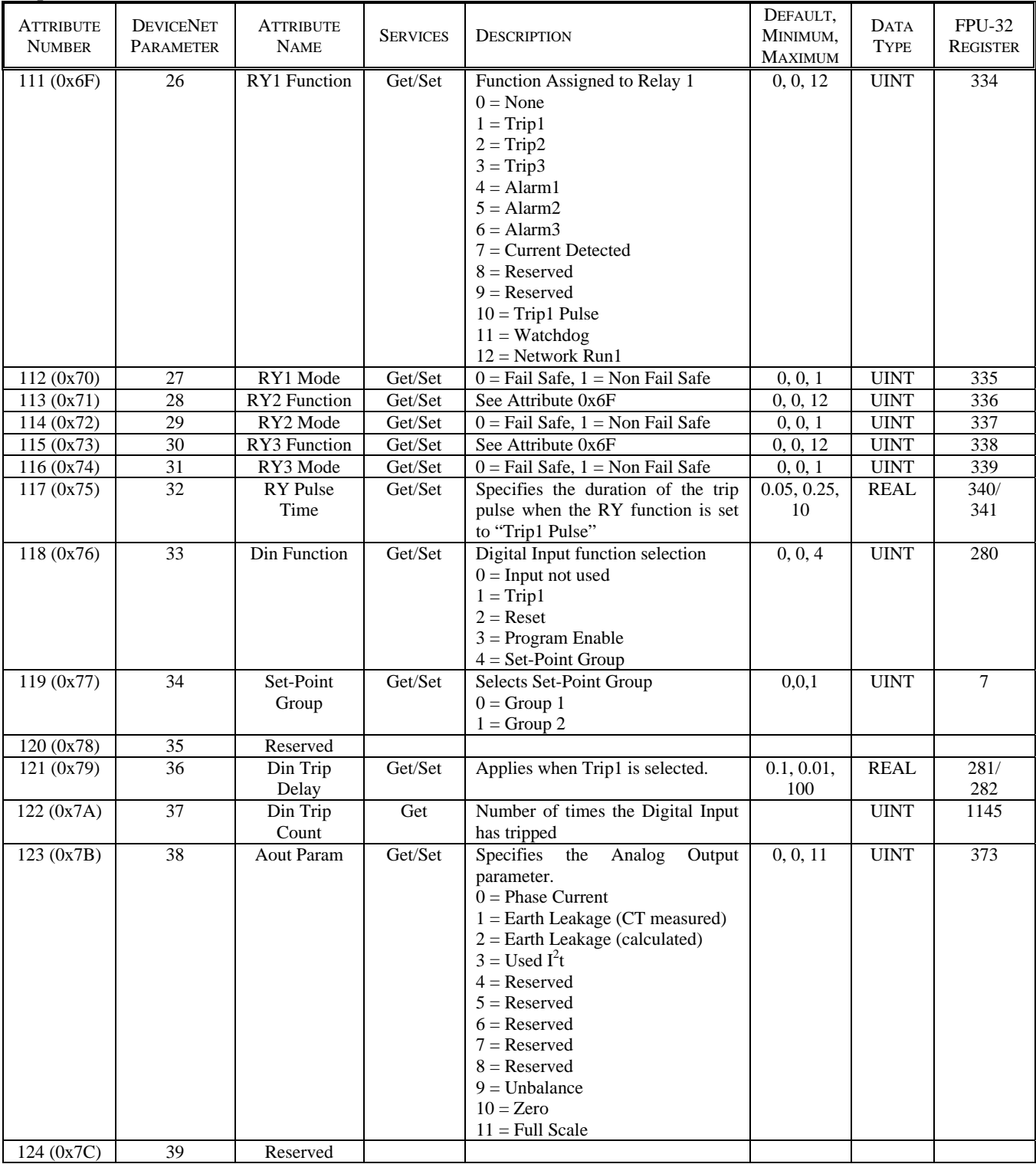

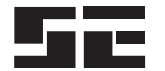

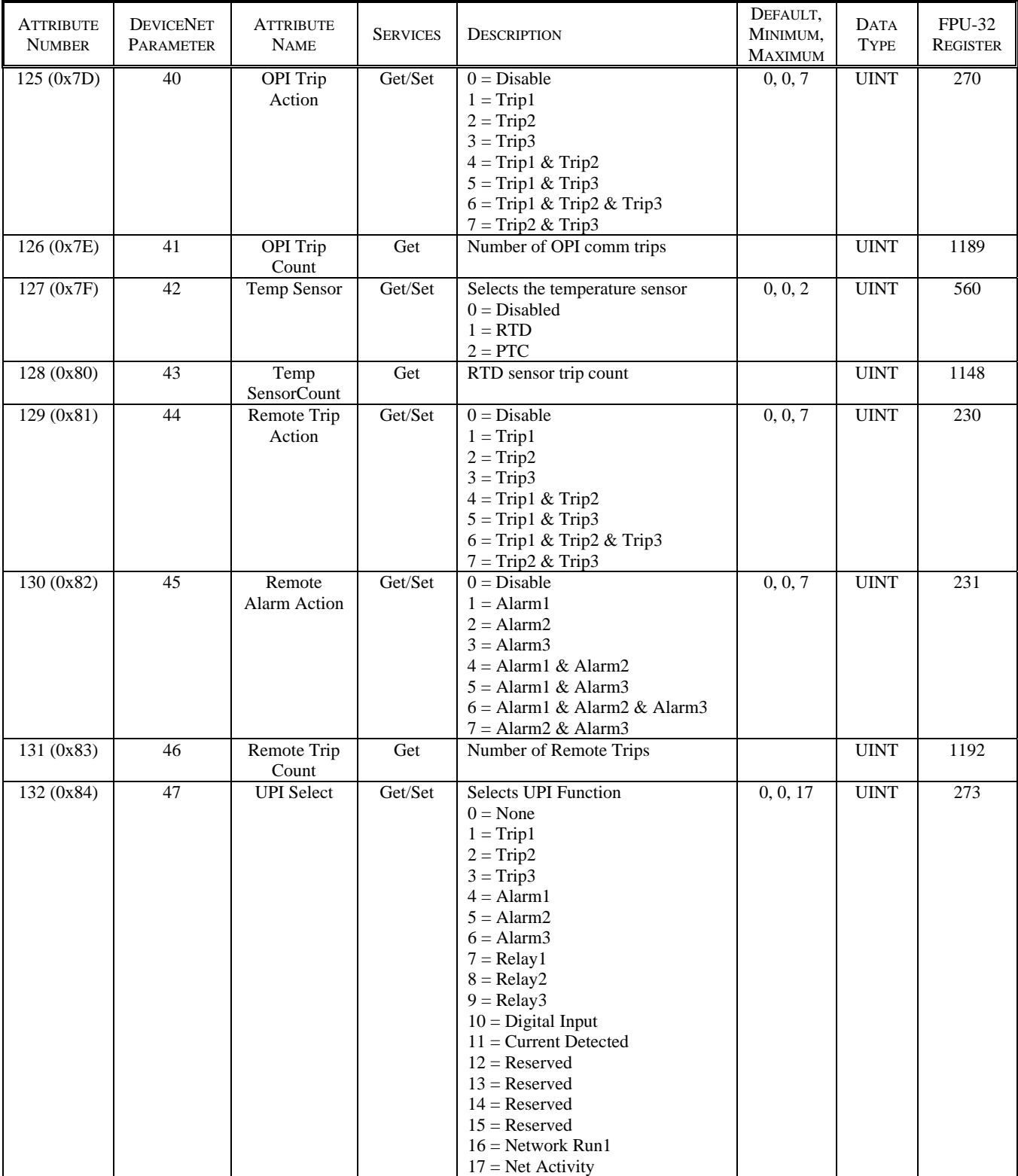

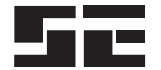

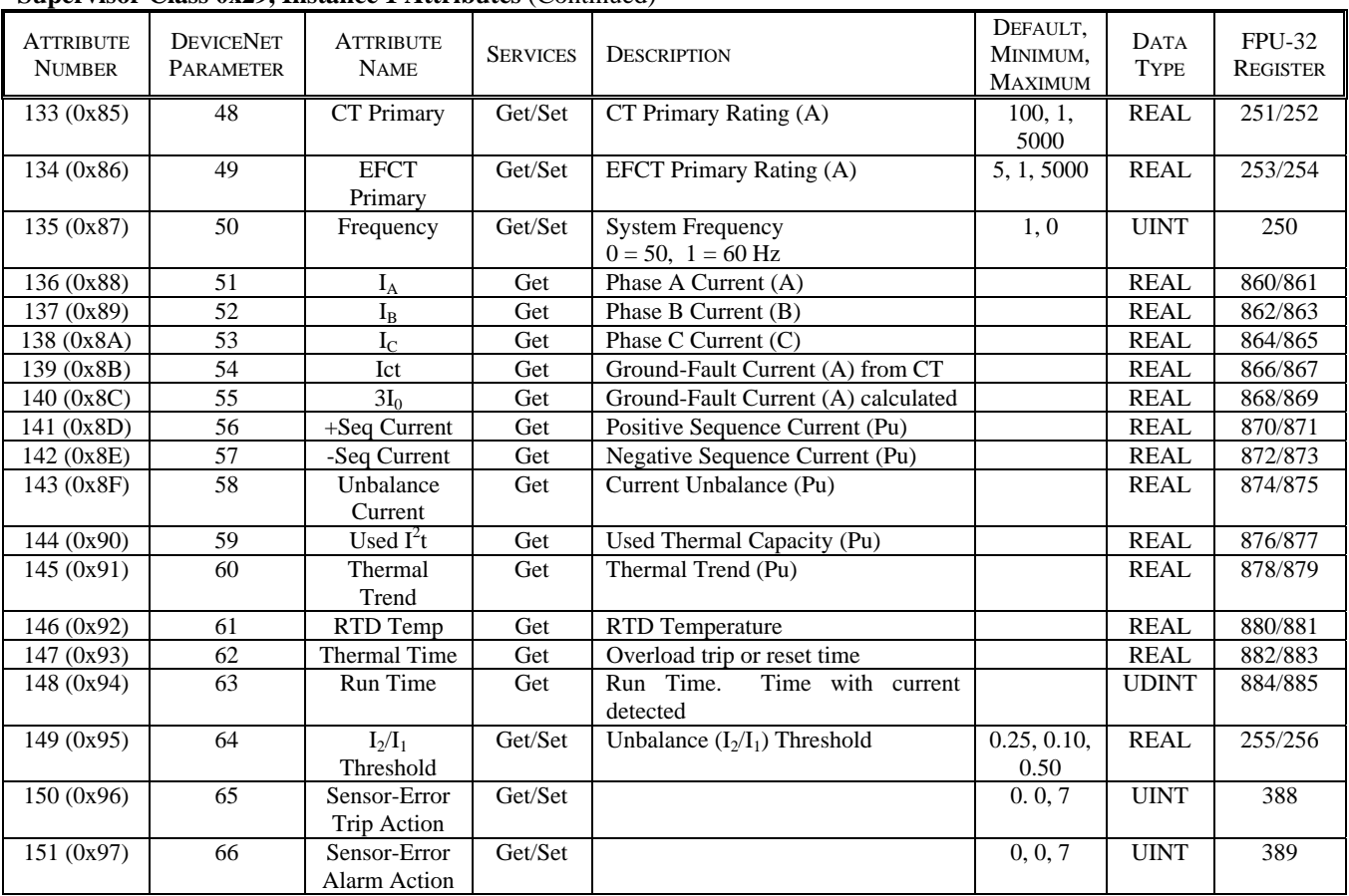

# **3.7 OVERLOAD**

# **Overload Object Class Services**

 Get\_Attribute\_Single: Returns contents of specified attribute. Set\_Attribute\_Single: Modify specified attribute.

# **Overload Class 0x2C, Instance 0 Attributes**

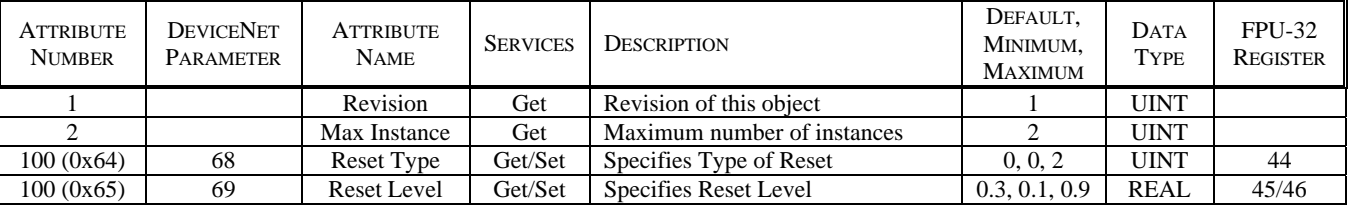

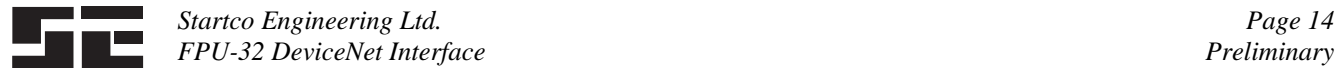

# **Overload Object Instance Services**

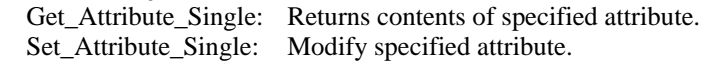

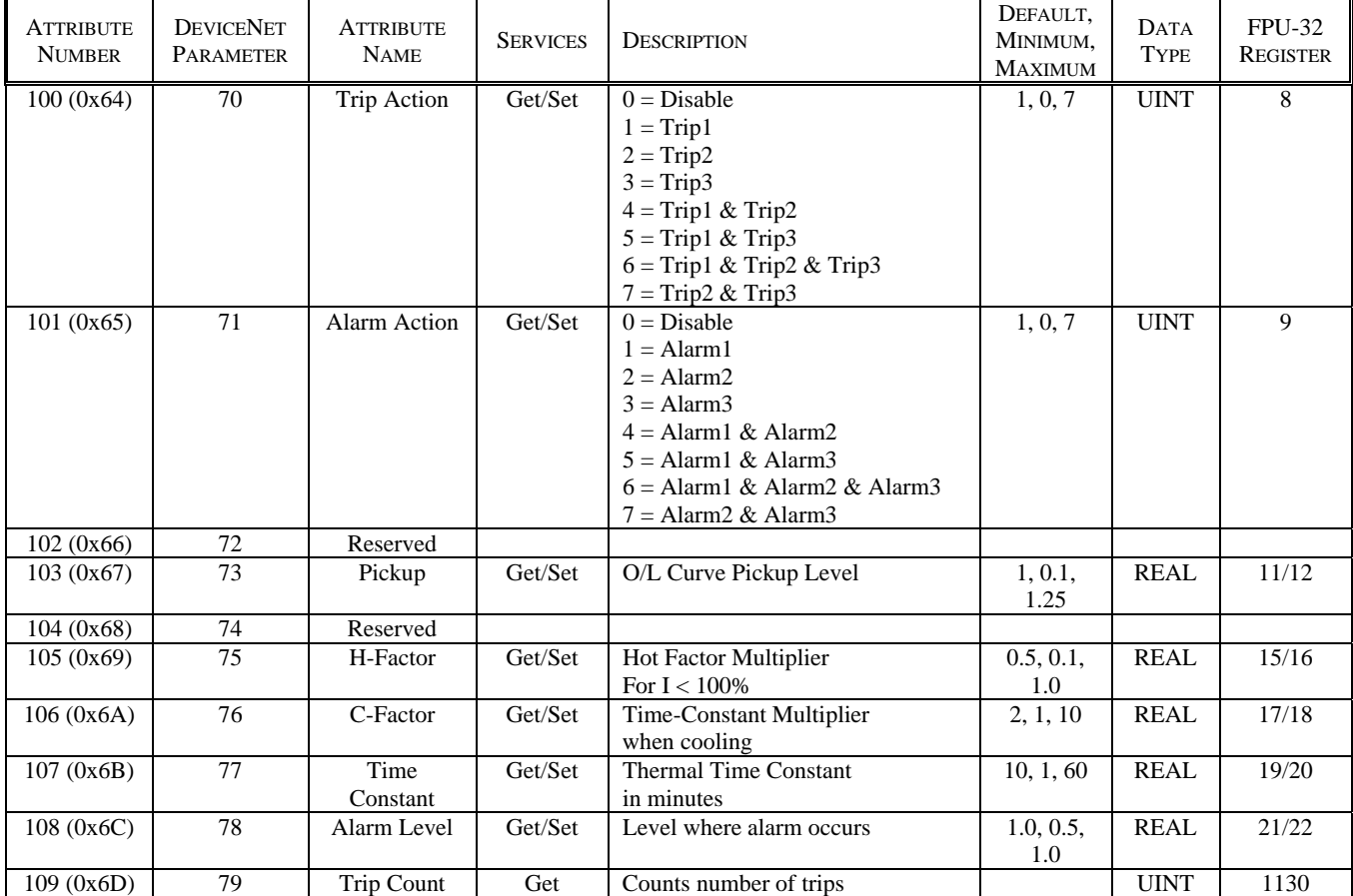

# **Overload Class 0x2C, Instance 1 Attributes - Group 1**

# **Overload Class 0x2C, Instance 2 Attributes – Group 2**

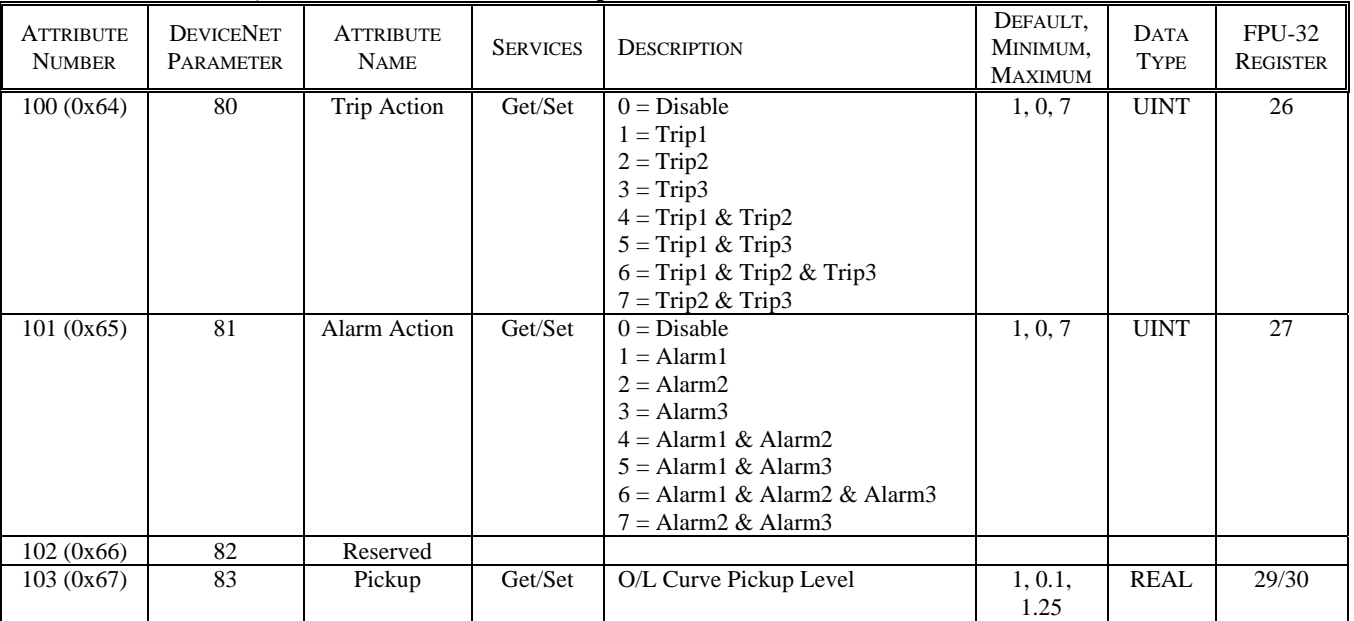

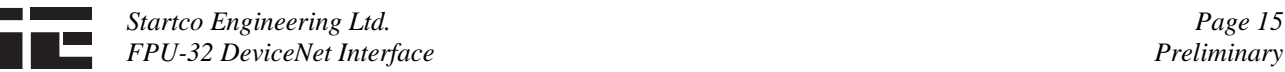

# **Overload Class 0x2C, Instance 2 Attributes – Group 2** (Continued)

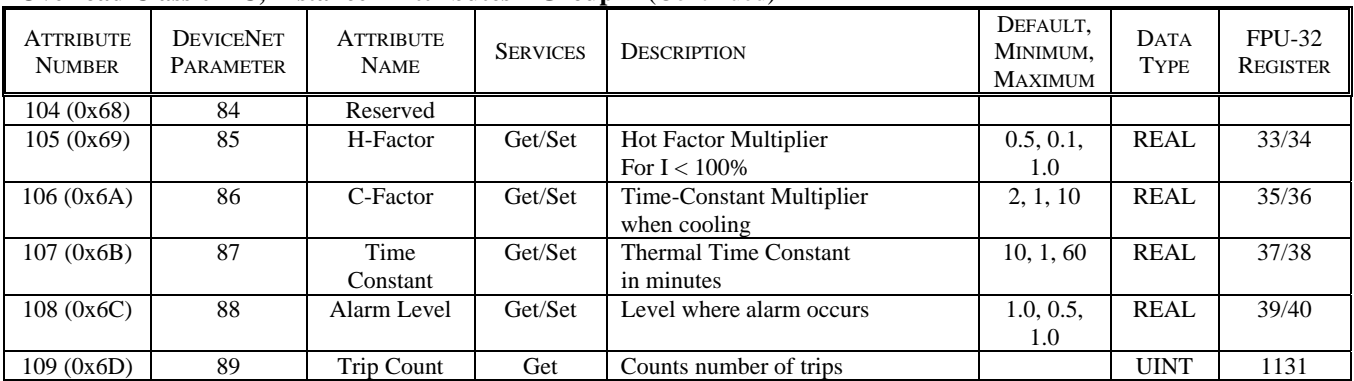

#### **3.8 SET POINT CLASS 0x64**

# **Set Point Object Class Services**

Get\_Attribute\_Single: Returns contents of specified attribute.

#### **Set Point Class 0x64, Instance 0 Attributes**

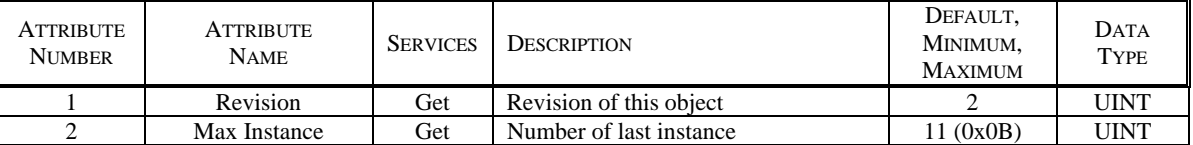

#### **Set Point Object Instances**

#### **Set Point Object Instance Services**

 Get\_Attribute\_Single: Returns contents of specified attribute.

Set\_Attribute\_Single: Modifies specified attribute.

 The set point class consists of seven attributes. Each set-point instance may use some or all of these attributes.

#### **Attribute 1** - Trip Action

Specifies the action to take on a trip.

- $0 = Disable$
- $1 =$ Trip1
- $2 = Trip2$
- $3 =$ Trip $3$
- $4 =$ Trip1 & Trip2
- $5 =$ Trip1 & Trip3
- $6 =$ Trip1 & Trip2 & Trip3
- $7 =$ Trip2 & Trip3

#### **Attribute 2** - Alarm Action

Specifies the action to take on an alarm.

- $0 = Disable$
- $1 =$  Alarm $1$
- $2 =$ Alarm2
- $3 =$ Alarm $3$
- $4 =$  Alarm1 & Alarm2
- $5 =$  Alarm1 & Alarm3
- $6 =$  Alarm1 & Alarm2 & Alarm3
- $7 =$  Alarm2 & Alarm3
- **Attribute 3** Trip Level
- **Attribute 4** Trip Delay
- **Attribute 5** Alarm Level
- **Attribute 6** Alarm Delay
- **Attribute 7** Trip Counter for the set point

#### **Class 0x64, Instance 1 - Definite-Time Overcurrent, Group 1**

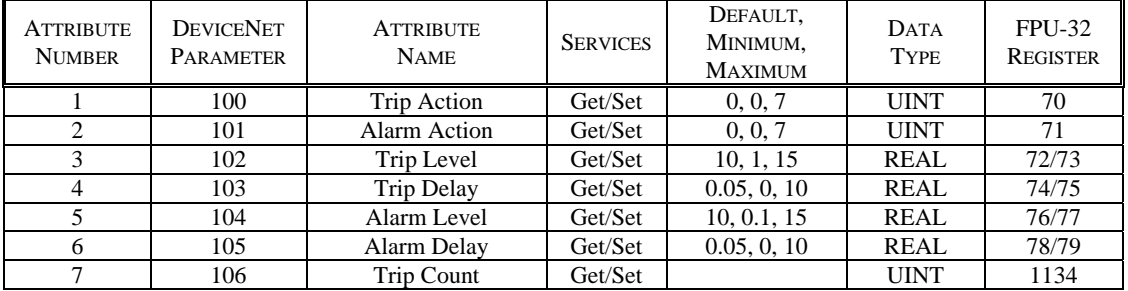

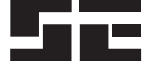

# **Class 0x64, Instance 2 - Definite-Time Overcurrent, Group 2**

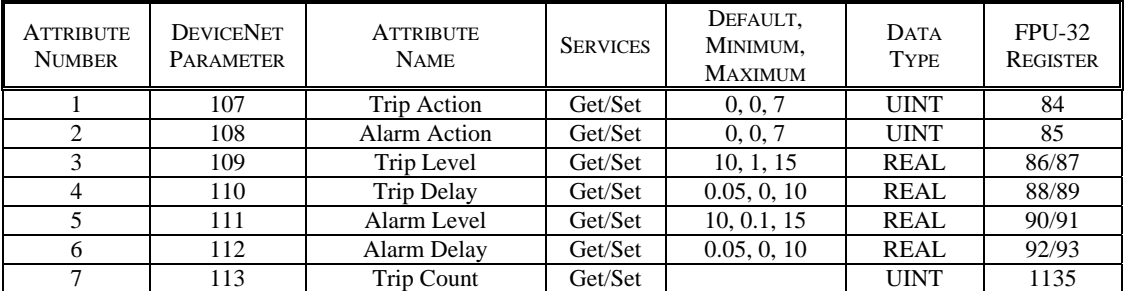

# Class 0x64, Instance  $3 - 3I_0$  Definite-Time Earth Fault, Group 1

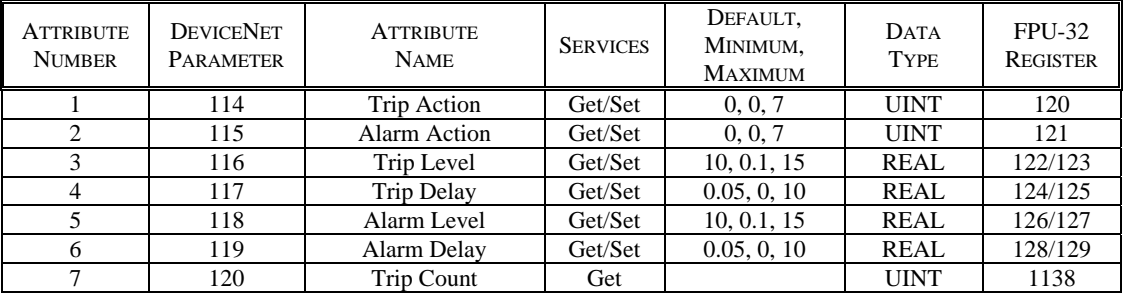

# Class 0x64, Instance  $4 - 3I_0$  Definite-Time Earth Fault, Group 2

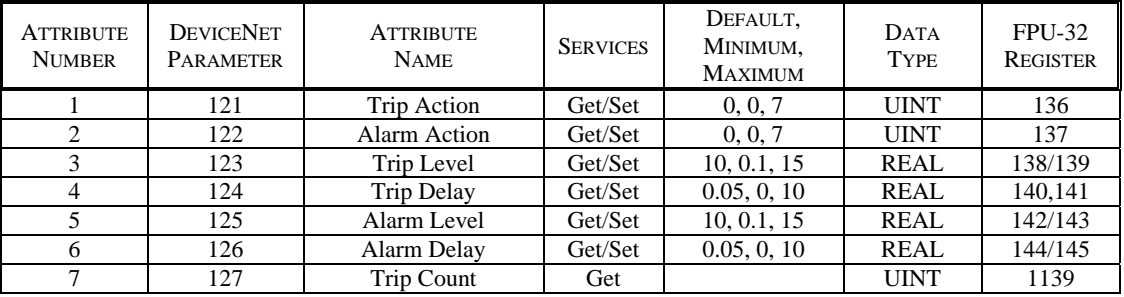

# **Class 0x64, Instance 5 – EFCT Definite-Time, Group 1**

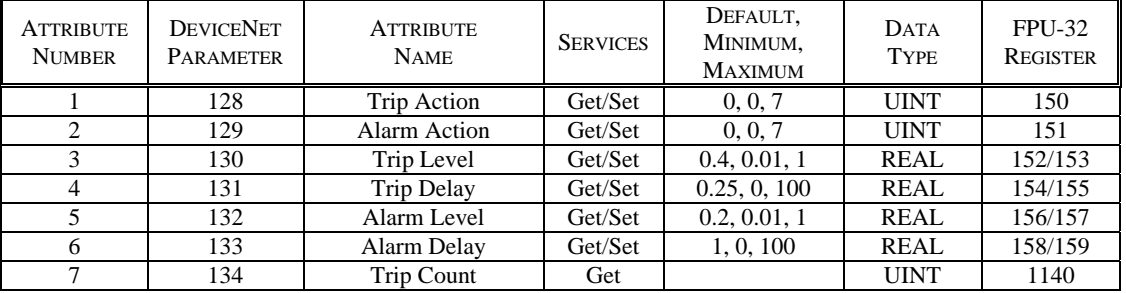

# **Class 0x64, Instance 6 - EFCT Definite-Time, Group 2**

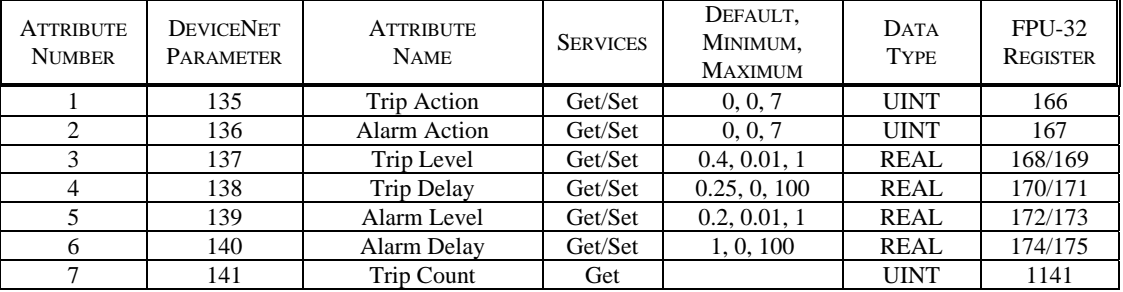

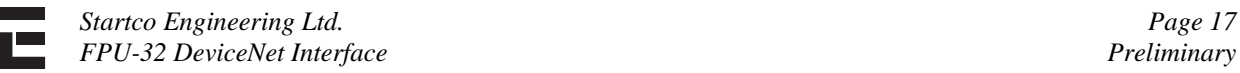

# **Class 0x64, Instance 7 – Current Unbalance**

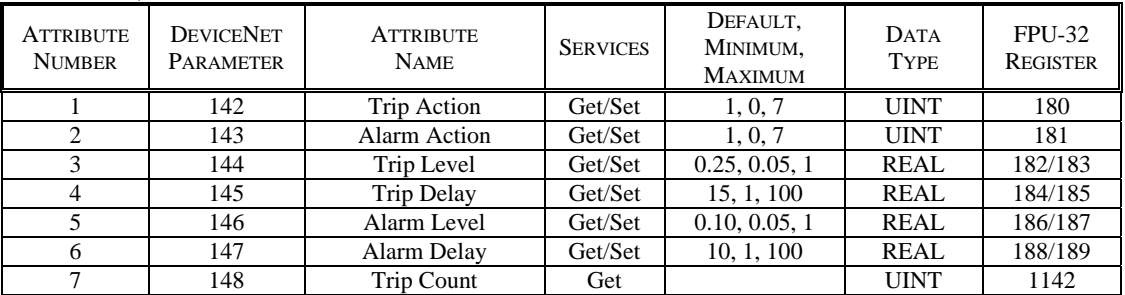

# **Class 0x64, Instance 8 – Phase Reverse**

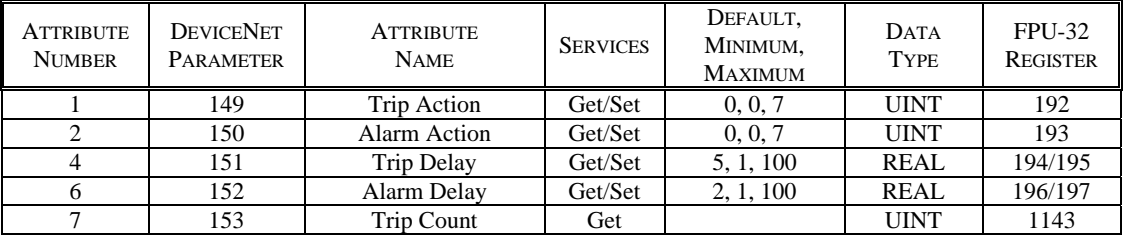

# **Class 0x64, Instance 9 – Phase Loss**

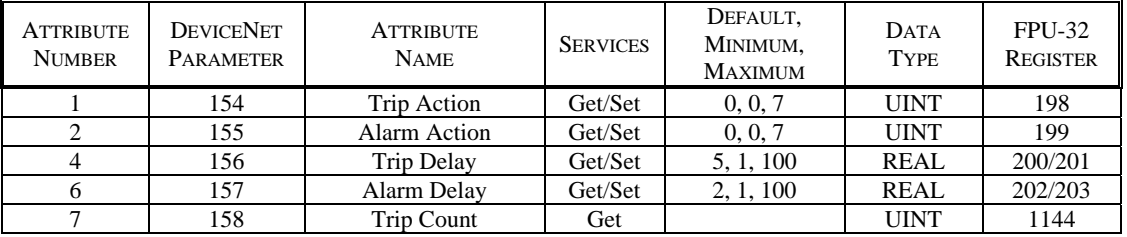

# **Class 0x64, Instance 0x0A - PTC Temperature**

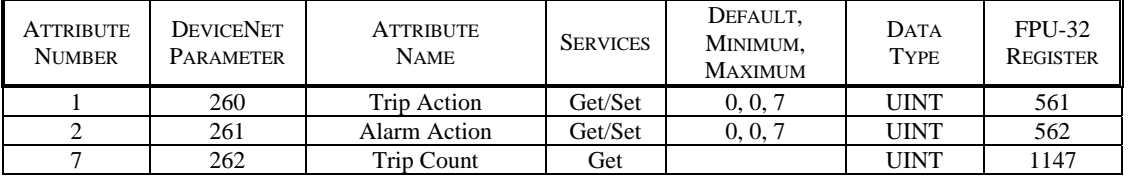

# **Class 0x64, Instance 0x0B – RTD Sensor**

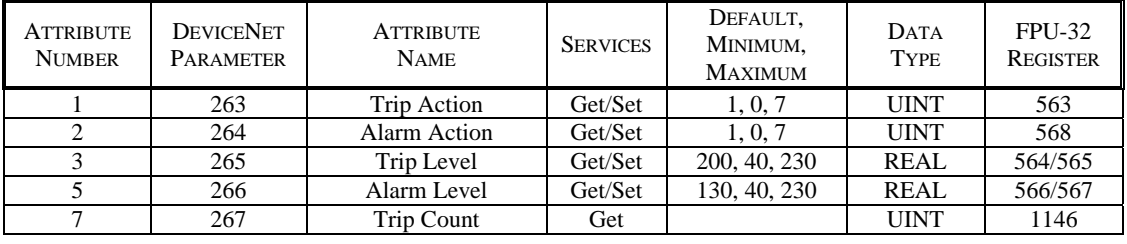

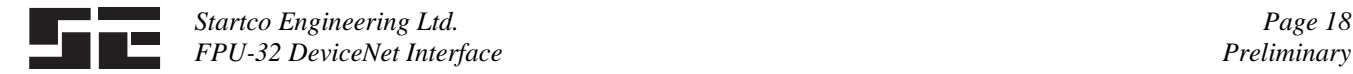

# **3.9 RTC CLASS 0x66**

#### **RTC Object Class Services**

Get\_Attribute\_Single: Returns contents of specified attribute.

#### **RTC Class 0x66, Instance 0 Attributes**

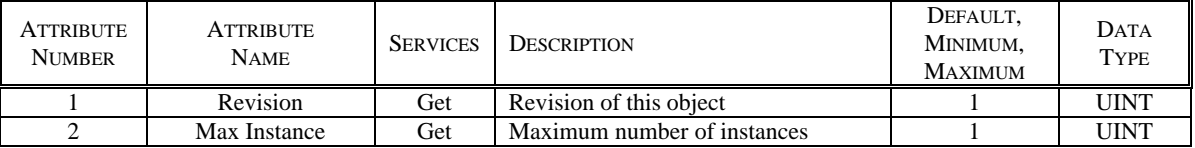

#### **RTC Object Class Services**

 Get\_Attribute\_Single: Returns contents of specified attribute. Set\_Attribute\_Single: Modifies specified attribute.

#### **RTC Class 0x66, Instance 1 Attributes**

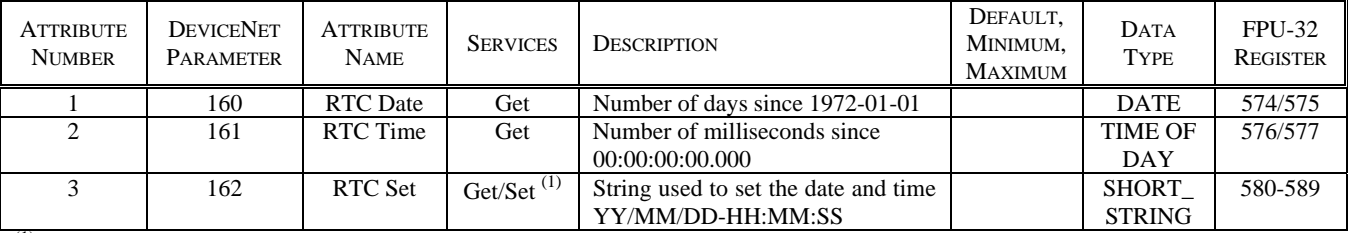

(1) Time value is transferred to the RTC with SET RTC command issued using Class 0x29, Instance 1, Attribute 0x64. (DeviceNet Parameter 15)

#### **3.10 USER-DEFINED REGISTER CLASS 0x67**

 This object defines the FPU-32 registers that generate the data for Assembly Class 4, Instance 0x64, Attribute 3. Register values are defined in Appendix E of the FPU-32 Manual. Enter the register number for the required parameter data. Parameter data is 16 bits and two registers must be defined to retrieve a 32-bit float value. For example, to configure an assembly to read the first four meter values, enter 860, 861, 862, 863, 864, 865, 866, and 867 in User Registers 0 to 7. The first 16 bytes of the assembly will contain the RTD data and the remainder of the assembly will not contain any valid data. Register definitions resulting in more than 64 bytes of data will be ignored.

#### **User-Defined Register Object Class Services**

Get\_Attribute\_Single: Returns contents of specified attribute.

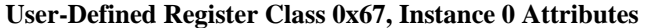

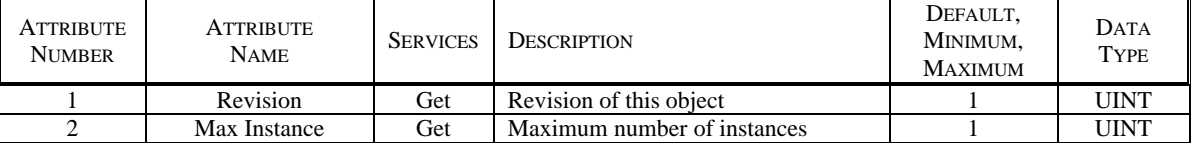

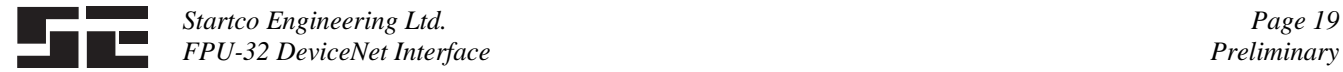

# **User-Defined Register Object Instance Services**

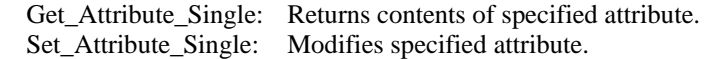

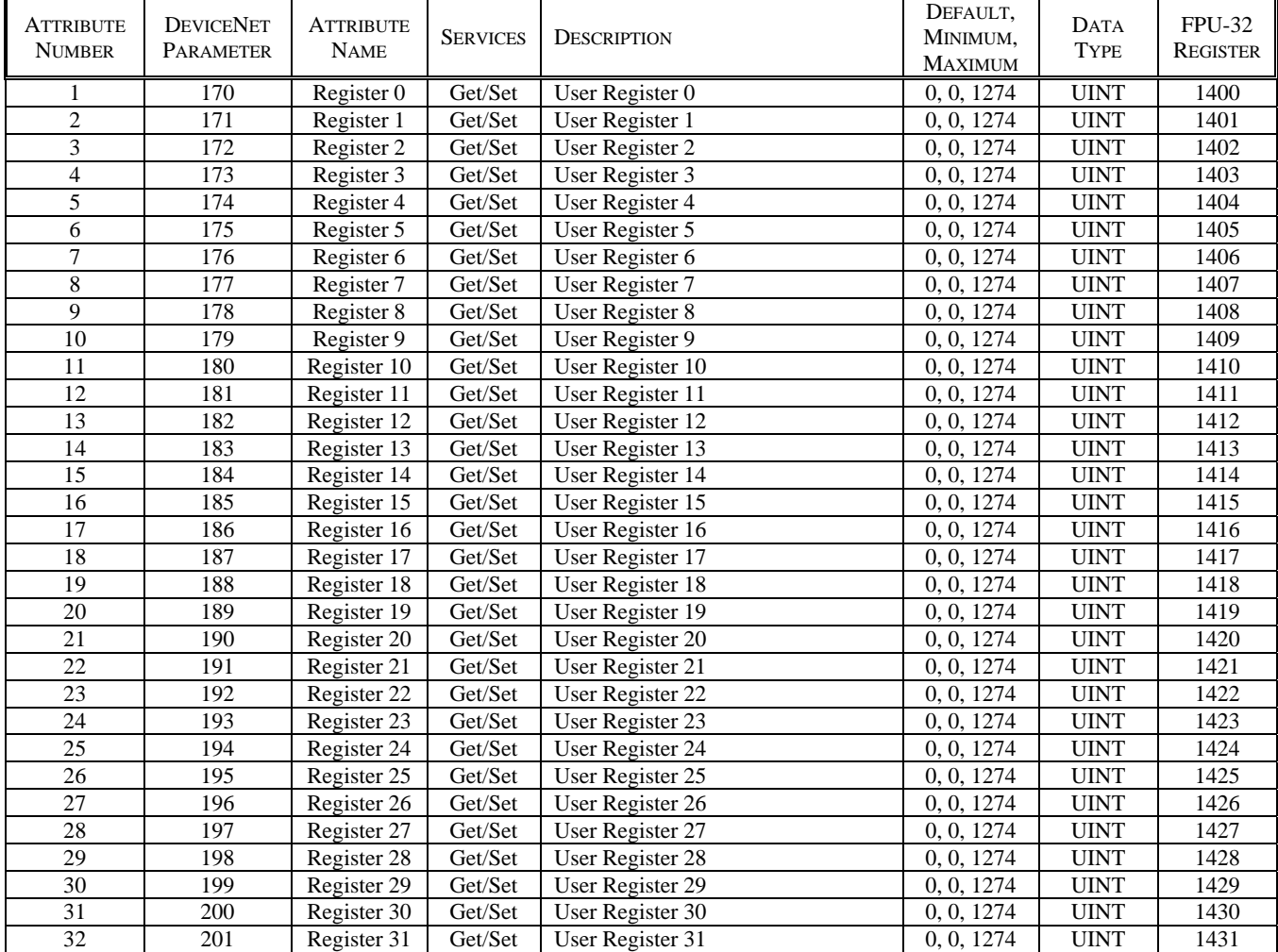

# **User-Defined Register Class 0x67, Instance 1 Attributes**

# **3.11 DATA LOGGING CLASS 0x68**

 This object is used to access one of 64 data-logging records. The Record Selector value defines the record that is displayed. Record Head indicates the record number for the latest record.

# **Data Logging Object Class Services**

Get\_Attribute\_Single: Returns contents of specified attribute.

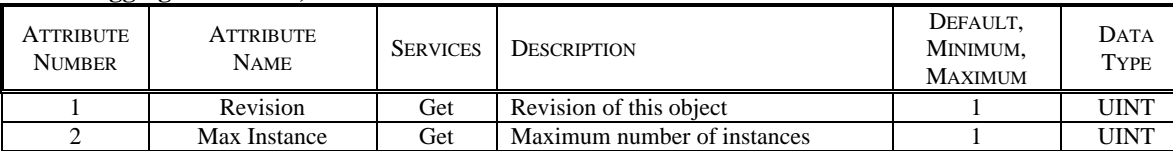

#### **Data Logging Class 0x68, Instance 0 Attributes**

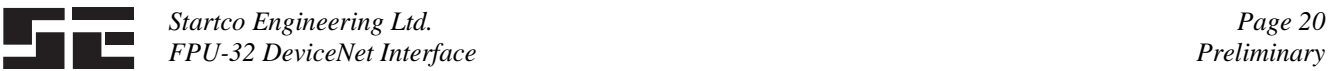

# **Data Logging Object Instance Services**

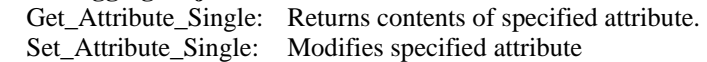

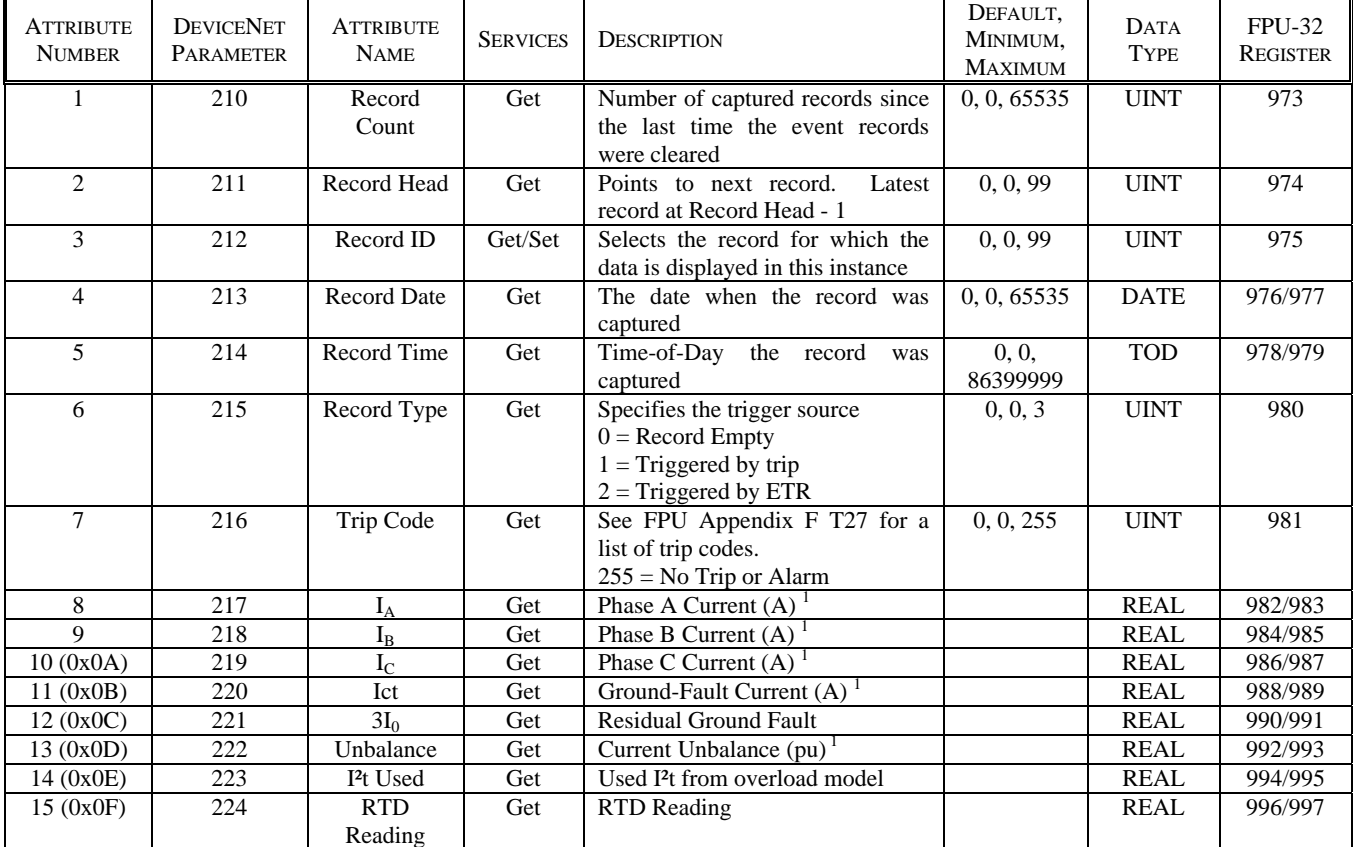

# **Data Logging Class 0x68, Instance 1 Attributes**

# **3.12 INVERSE CURVE CLASS 0x69**

# **Inverse Curve Object Class Services**

Get\_Attribute\_Single: Returns contents of specified attribute.

**Inverse Curve Class 0x69, Instance 0 Attributes** 

| <b>ATTRIBUTE</b><br><b>NUMBER</b> | ATTRIBUTE<br><b>NAME</b> | <b>SERVICES</b> | <b>DESCRIPTION</b>          | DEFAULT.<br>MINIMUM.<br><b>MAXIMUM</b> | <b>DATA</b><br><b>TYPE</b> |
|-----------------------------------|--------------------------|-----------------|-----------------------------|----------------------------------------|----------------------------|
|                                   | <b>Revision</b>          | Get             | Revision of this object     |                                        | <b>UINT</b>                |
|                                   | Max Instance             | Get             | Maximum number of instances |                                        | <b>UINT</b>                |

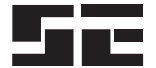

# **Inverse Curve Object Instance Services**

 Get\_Attribute\_Single: Returns contents of specified attribute. Set\_Attribute\_Single: Modifies specified attribute

The inverse curve class consists of five attributes.

#### **Attribute 1** - Trip Action

Specifies the action to take on a trip.

- $0 = Disable$  Trip
- $1 =$ Trip1
- $2 = Trip2$
- $3 =$ Trip $3$
- $4 =$ Trip1 & Trip2
- $5 =$ Trip1 & Trip3
- $6 =$ Trip1 & Trip2 & Trip3
- $7 =$ Trip2 & Trip3

**Attribute 3** – Multiplier Adjusts the trip time for the selected curve type.

**Attribute 4** – Pickup Sets the threshold current in multiples of CT rating.

**Attribute 5** – Trip Count Trip counter for the set point.

For curve formulas, see the FPU-32 product manual.

- **Attribute 2**  Curve
	- $0 = IEC$  Normal Inverse A
	- $1 = IEC$  Very Inverse B
	- $2 = IEC$  Extreme Inverse C
	- 3 = IEC Short Inverse A
	- $4 = IEC$  Long Inverse B
	- 5 = IEEE Moderate Inverse
	- $6 =$  IEEE Very Inverse
	- 7 = IEEE Extreme Inverse

#### **Class 0x69, Instance 1 – Phase Inverse, Group 1**

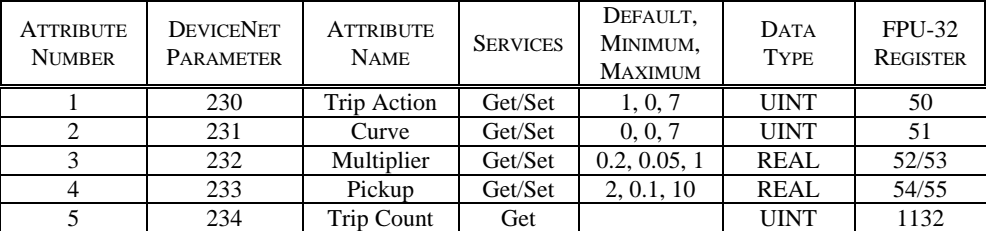

#### **Class 0x69, Instance 2 – Phase Inverse, Group 2**

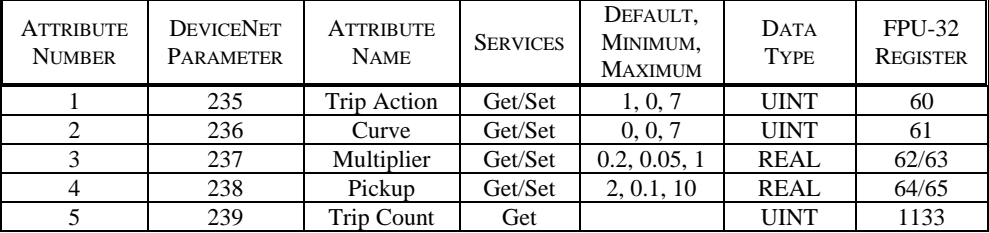

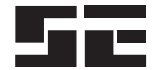

# Class 0x69, Instance  $3 - 3I_0$  Inverse, Group 1

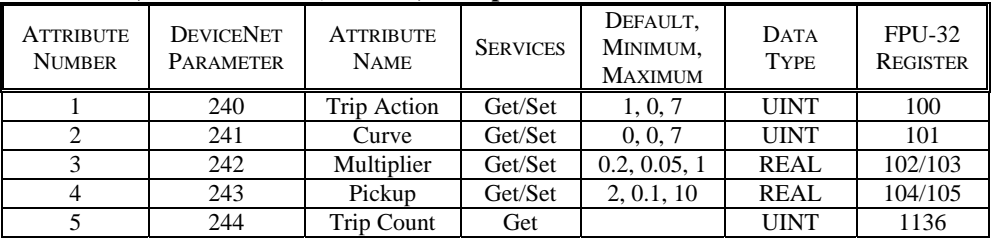

# <u>Class 0x69, Instance 4 – 3I<sub>0</sub> Inverse, Group 2</u>

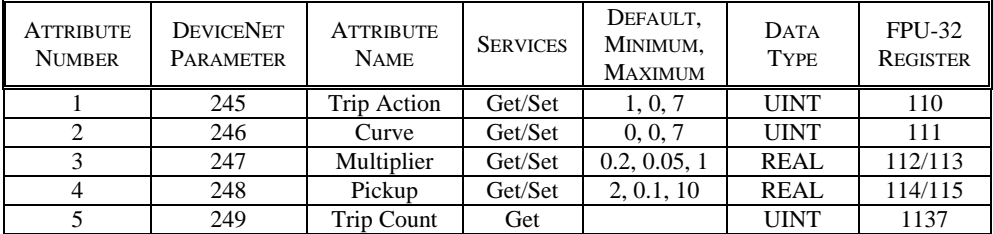